## Requesting a class

If you want to attend a course and there are no classes available, you must request new one. Classes can be requested in the course listing by clicking "**Request a Class**".

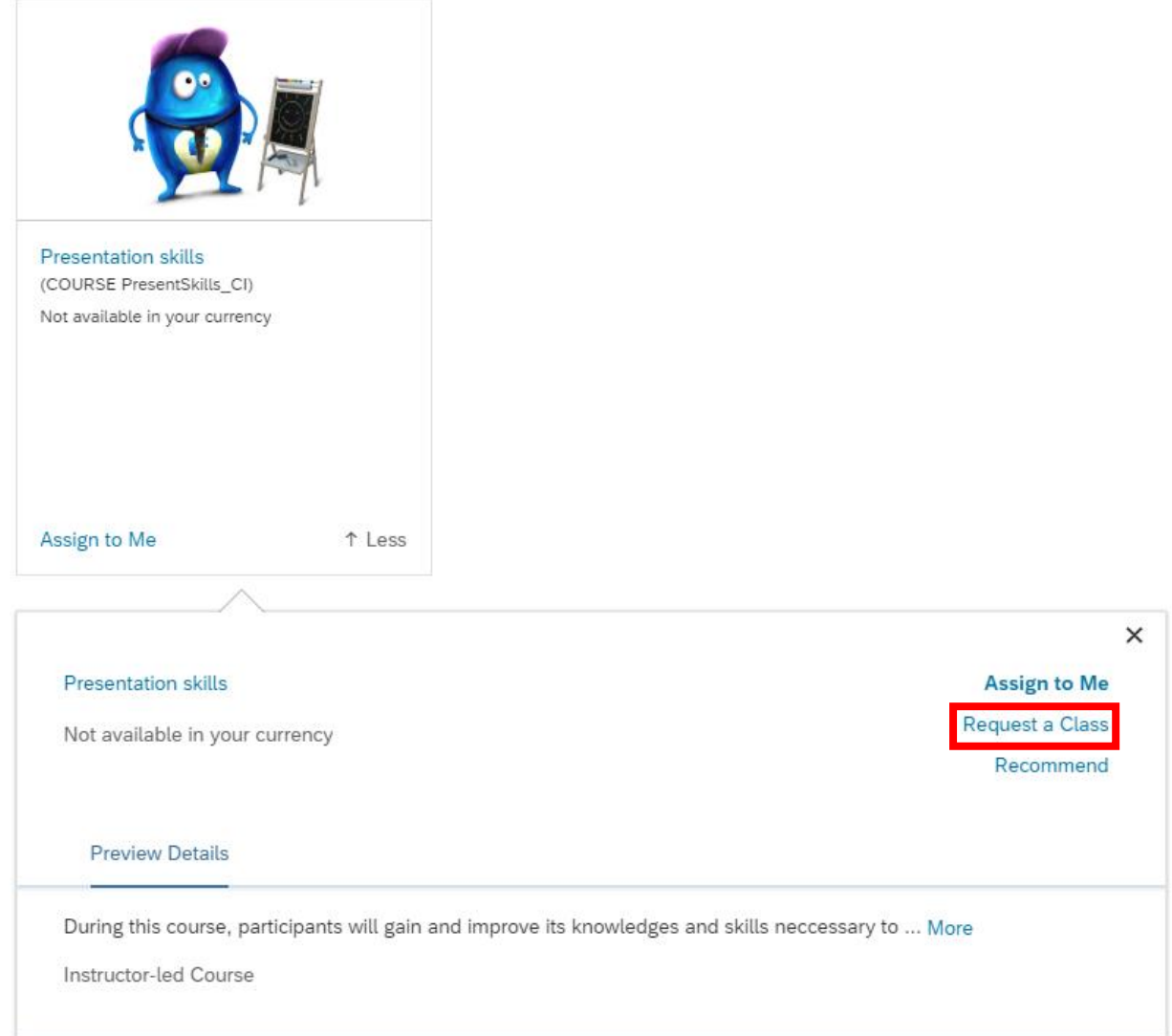

After clicking on "**Request a Class**", a dialog will appear (see screenshot). Specify the date, location, and optionally add a comment. Click "**Request**" to send the request.

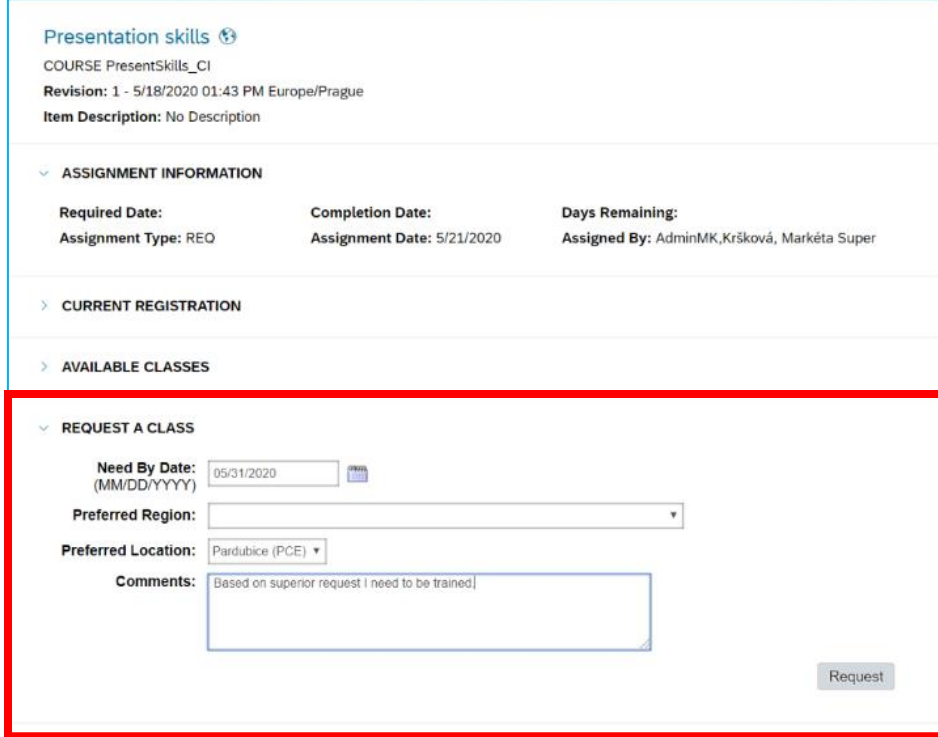

A confirmation dialog will appear showing the requested date and location.

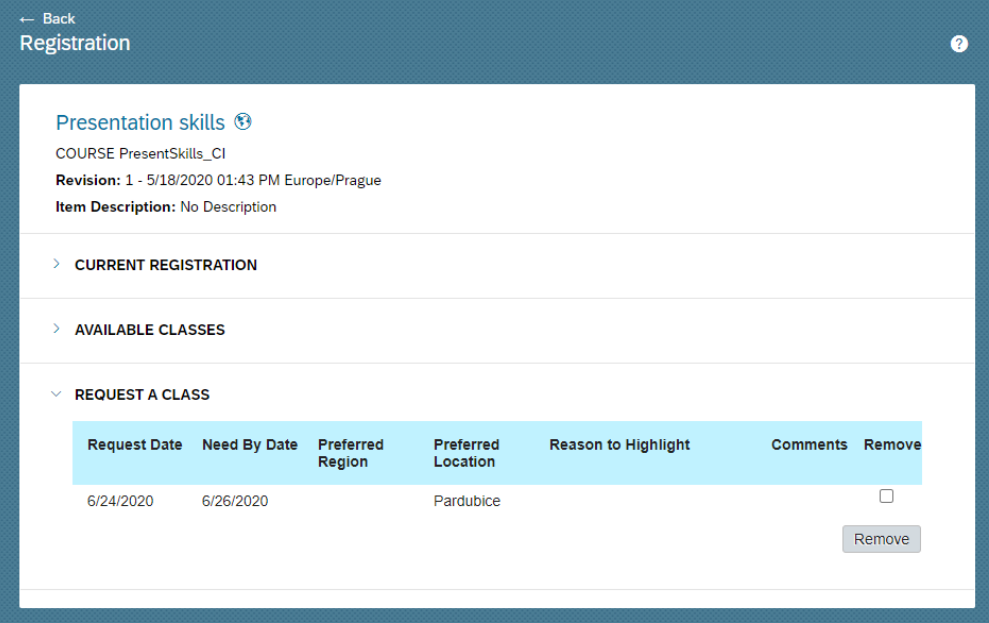

When a class of the given course is made available, you will receive an email about it and you can register.